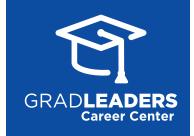

# Analyze More, Strategize Better

Empower your career center with all-new business intelligence and data exploration tools to connect more students to their dream jobs.

Quickly access real-time data and the metrics that matter including candidate engagement, employer engagement, job posting activity, advising capacity, employment reporting and more. To access this new dashboard, go to your career center homepage and click on Metrics on the right side of your main navigation.

#### **Candidate Activity**

enables you to filter and view student and/ or alumni logins, sign-ups, job applications and other ways your candidates are engaging with your career center by class year, degree/ program and major/area of study.

**Filter** widgets by Program/PID (Program Identification), Classification (Class Year), Degree/Program, Major/Area of Student, Reporting Year, Date Range and more.

# **Employment Reporting**

gives you an inside look at job outcomes including:

**Most recent job offers** your students have received including student name, company name, job/offer type and status, detailed in a grid.

**Employment status** of recent graduates is available in a highly visual pie chart for at-aglance review of student job outcomes.

**Salaries by job function** delivers advanced salary information including number of acceptance offers from your students, salary mean, median, low and high so you can help your students negotiate the best offer.

Click on **data labels** in the legend to hide or show data points in the chart.

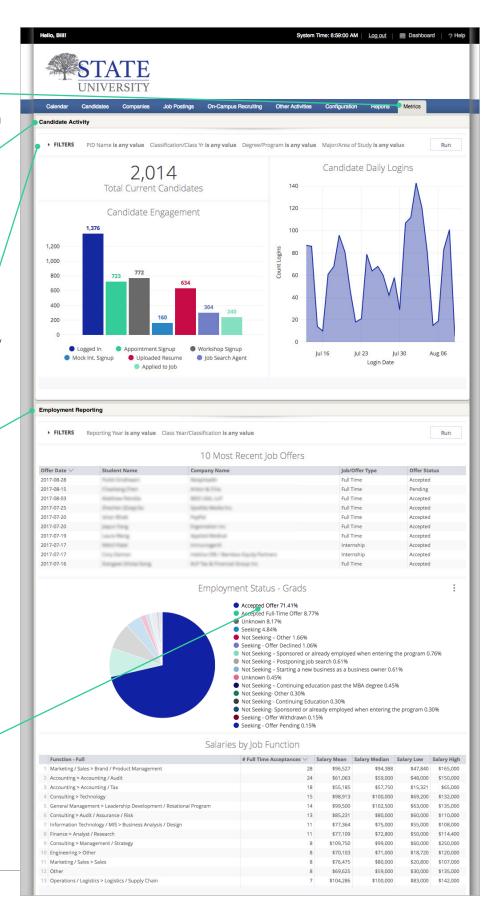

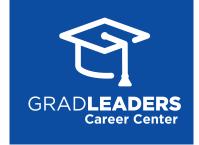

#### **Email Metrics**

offers at-a-glance email analytics, including:

**Overall Email Statistics** highlights total number of emails sent, delivery rate, open rate, and click-through rates.

**Daily Email Activity** graphs the number of emails sent, delivered, and opened per day.

**Email Batches Sent** shows breakdown of the key metrics per batch email sent.

**Click-Throughs by URL** shows which embedded links and attachments have been clicked in your emails.

**Undeliverable Emails** provides details for email sends attempted which were undeliverable, with reasons explained.

**Emails Not Sent** provides detailed report for specific email addresses which cannot be sent to, with reasons explained.

#### **Additional Reports**

More than 100 additional canned reports can be found under the "Reports" tab in your GradLeaders Career Center admin portal. These reports offer 1-click exports or flexible customization options so you can quickly download the specific data you need.

## Ad-Hoc Reporting & Advanced Data Visualization Tools

Get access to even more insightful reports, create your own data visualizations, and schedule automated emails to you and your team with the data you care about most. Add the most important charts and data points right on your dashboard to quickly review KPIs on every login.

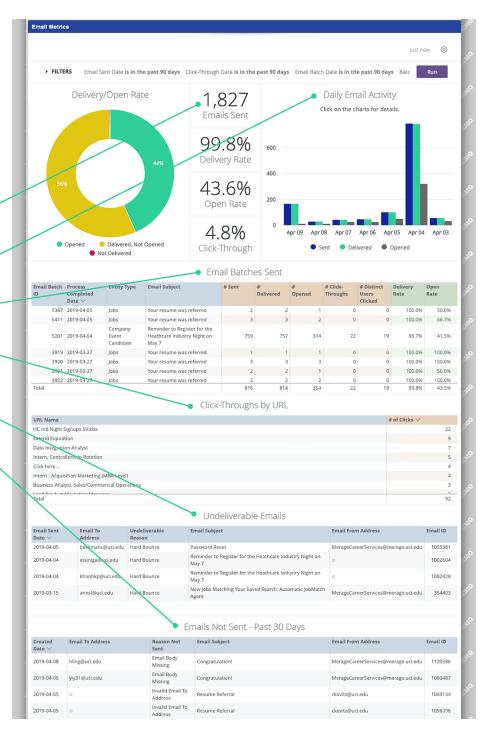

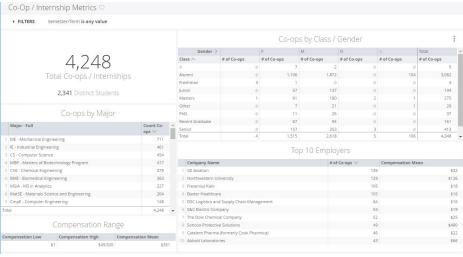

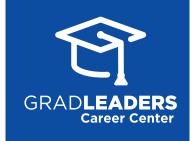

#### **Job Posting Activity**

helps you easily visualize opportunity metrics including number of postings, number of companies posting, year-over-year changes, average job posting views, applications per job and total applications submitted.

Coaching Metrics provides a detailed breakdown of advising capacity by week including available timeslots, filled appointments (including % filled), year-over-year available vs filled appointment comparisons, and appointments per advisor/coach or candidate.

## **Employer Engagement**

enables you to build relationships that yield the most opportunities for your students with a view of how employers interact with your career center. Access weekly employer logins, job postings, events and on-campus interviews over the last year, with benchmarking of prior years.

**Note:** Metrics Dashboards may appear differently to users based on GradLeaders Career Center platform tiers, utilized system features or functionality, and individual user permissions.

#### "Drills"

Some charts and data points offer "drills" to see more details about that specific data visualization. Just click or hover over charts or data points to see more information and dive deeper to extract insightful reports from the most robust career services platform available today.

You can also "Download Data" by clicking the 3 dots in the top right corner of any widget.

#### **Additional Resources:**

For additional information and resources for your career service office users, students, job-seeking alumni, employers and more please visit gradleaders.com/partner-support

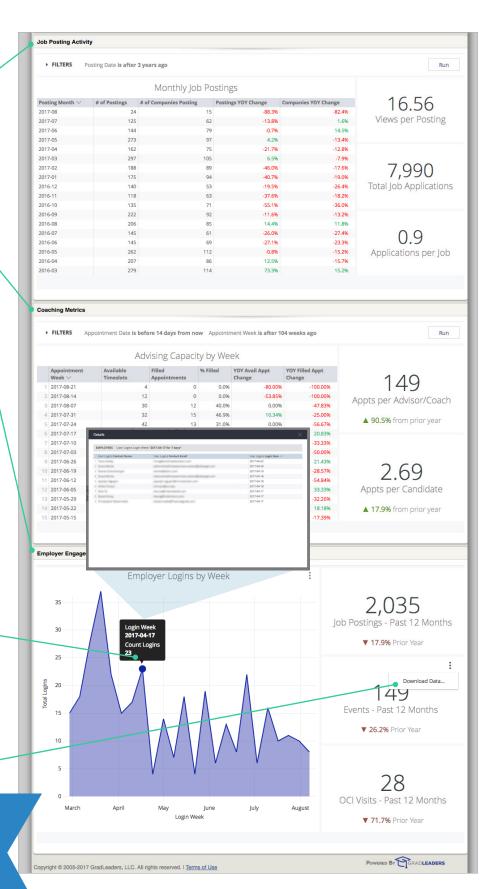

Get access to even more insights, reports, and data visualizations with our ad-hoc reporting solution!